#### Our Products Make Your Product Better®

To learn more about EMAC's products and services and how they can help your project

http://ftp.emacinc.com/Tech\_Info/About\_EMAC\_Products\_and\_Services.pdf

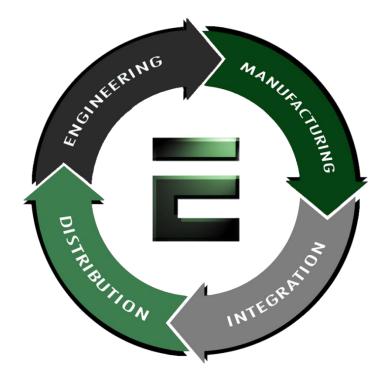

Authorized Distributor, Integrator, and Value-Added Reseller

Manual downloaded from <a href="https://www.seaminten.com">ftp.emacinc.com</a>

For purchase information please contact info@emacinc.com

For technical support please submit a ticket at <u>www.emacinc.com/support</u>

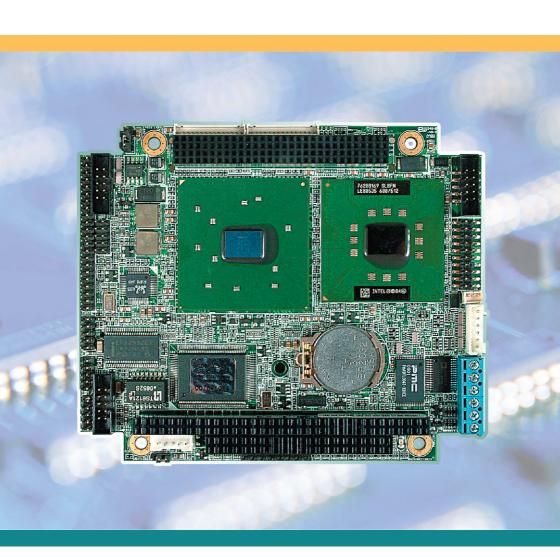

### Em104P-i8523 Computer On Module (COM)

### User's Manual Version 1.0

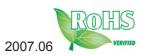

#### **Table of Contents**

| Chapter 1 Introduction                         | 4  |
|------------------------------------------------|----|
| 1.1 Copyright Notice                           | 5  |
| 1.2 About User's Manual                        |    |
| 1.3 Warning                                    | 5  |
| 1.4 Replacing the lithium battery              |    |
| 1.5 Technical Support                          |    |
| 1.6 Warranty                                   |    |
| 1.7 Packing List                               | 8  |
| 1.8 Ordering Information                       | 9  |
| 1.9 Specification                              |    |
| 1.10 Board Dimensions                          | 10 |
| Chapter 2 Installation                         | 12 |
| Jumpers                                        |    |
| 2.1 Jumpers and Connectors                     | 13 |
| 2.2 JVLCD1: LCD Panel Voltage Select           | 14 |
| 2.3 JBAT1: CMOS Setup                          | 14 |
| Connectors                                     |    |
| 2.4 LVDS1/LVDS2: LVDS LCD Connector            |    |
| 2.5 PC/104 Plus: PC/104+ PCI Interface         | 15 |
| 2.6 COM1/ COM2                                 |    |
| 2.7 LPT1/ FDD1: Parallel Port or FDD Connector |    |
| 2.8 FAN1: CPU Fan Power Connector              |    |
| 2.9 KBM1: Keyboard & Mouse                     |    |
| 2.10 PWR1: Power Supply Connector              |    |
| 2.11 JFRT1: Switches and Indicators            |    |
| 2.12 PC/104: PC/104 ISA Interface              |    |
| 2.13 INV1: LCD Inverter Connector              |    |
| 2.14 LAN1: Fast Ethernet Connector             |    |
| 2.15 AUDIO1: Audio Interface Connector         |    |
| 2.16 USB1/ USB2: USB Connector                 |    |
| 2.17 IDE1: 44-pin IDE Connector                |    |
| 2.18 VGA1: CRT Connector                       |    |
| 2.19 Heatsink Installation                     | 21 |

| Chapter 3 BIOS                    | 22 |
|-----------------------------------|----|
| 3.1 BIOS Introduction             | 23 |
| 3.2 BIOS Setup                    | 23 |
| 3.3 Standard CMOS Features        | 24 |
| 3.4 Advanced BIOS Features        | 27 |
| 3.5 Advanced Chipset Features     | 31 |
| 3.6 Integrated Peripherals        | 35 |
| 3.7 Power Management Setup        |    |
| 3.8 PNP/PCI Configurations        | 42 |
| 3.9 PC Health Status              | 44 |
| 3.10 Frequency/Voltage Control    | 45 |
| 3.11 Load Optimized Defaults      | 46 |
| 3.12 Set Password                 | 47 |
| 3.13 Save & Exit Setup            | 48 |
| 3.14 Exit Without Saving          | 49 |
| 3.15 BIOS Beep Sound core list    | 50 |
| 3.16 BIOS memory mapping          | 50 |
| 3.17 Award BIOS Post Codes        | 51 |
| Chapter 4 Appendix                | 56 |
|                                   |    |
| 4.2 Interrupt Request Lines (IRQ) |    |
| Chapter 4 Appendix                | 57 |

## Chapter 1 Introduction

#### 1.1 Copyright Notice

All Rights Reserved.

The information in this document is subject to change without prior notice in order to improve the reliability, design and function. It does not represent a commitment on the part of the manufacturer.

Under no circumstances will the manufacturer be liable for any direct, indirect, special, incidental, or consequential damages arising from the use or inability to use the product or documentation, even if advised of the possibility of such damages.

This document contains proprietary information protected by copyright. All rights are reserved. No part of this manual may be reproduced by any mechanical, electronic, or other means in any form without prior written permission of the manufacturer.

#### 1.2 About User's Manual

This User's Manual is intended for experienced users and integrators with hardware knowledge of personal computers. If you are not sure about any description in this User's Manual, please consult your vendor before further handling.

#### 1.3 Warning

Single Board Computers and their components contain very delicate Integrated Circuits (IC). To protect the Single Board Computer and its components against damage from static electricity, you should always follow the following precautions when handling it :

- 1. Disconnect your Single Board Computer from the power source when you want to work on the inside
- 2. Hold the board by the edges and try not to touch the IC chips, leads or circuitry
- 3. Use a grounded wrist strap when handling computer components.
- 4. Place components on a grounded antistatic pad or on the bag that came with the Single Board Computer, whenever components are separated from the system

#### 1.4 Replacing the lithium battery

Incorrect replacement of the lithium battery may lead to a risk of explosion. The lithium battery must be replaced with an identical battery or a battery type recommended by the manufacturer.

Do not throw lithium batteries into the trashcan. It must be disposed of in accordance with local regulations concerning special waste.

#### 1.5 Technical Support

If you have any technical difficulites, please contact support first at: http://www.emacinc.com/support

Please do not hesitate to call or e-mail our customer service when you still can not find out the answer.

http://www.emacinc.com E-mail: info@emacinc.com

#### 1.6 Warranty

This product is warranted to be in good working order for a period of two years from the date of purchase. Should this product fail to be in good working order at any time during this period, we will, at our option, replace or repair it at no additional charge except as set forth in the following terms. This warranty does not apply to products damaged by misuse, modifications, accident or disaster.

Vendor assumes no liability for any damages, lost profits, lost savings or any other incidental or consequential damage resulting from the use, misuse of, or inability to use this product. Vendor will not be liable for any claim made by any other related party.

Vendors disclaim all other warranties, either expressed or implied, including but not limited to implied warranties of merchantibility and fitness for a particular purpose, with respect to the hardware, the accompanying product's manual(s) and written materials, and any accompanying hardware. This limited warranty gives you specific legal rights.

Return authorization must be obtained from the vendor before returned merchandise will be accepted. Authorization can be obtained by calling or faxing the vendor and requesting a Return Merchandise Authorization (RMA) number. Returned goods should always be accompanied by a clear problem description.

#### 1.7 Packing List

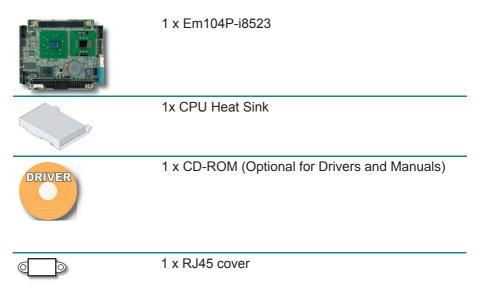

If any of the above items is damaged or missing, contact your vendor immediately.

#### 1.8 Ordering Information

| Em104P-i8523VL/C | PC/104 Plus Intel Celeron M 600MHz with CRT/<br>LCD/ Audio and LAN |
|------------------|--------------------------------------------------------------------|
| Em104P-i8523VL/P | PC/104 Plus Intel Pentium M 1.4GHz with CRT/<br>LCD/ Audio and LAN |
| Cable Kit        | CBK-13-8523-00                                                     |

#### 1.9 Specification

| Form Factor           | PC/104 Plus form factor                                        |
|-----------------------|----------------------------------------------------------------|
| Processor             | Intel Celeron M 600MHz or<br>Intel Pentium M 1.4GHz (Optional) |
| Chipset               | Intel 852GM + Intel 82801DB (ICH4)                             |
| System Memory         | 1 x 200-pin DDR SO-DIMM up to 1GB SDRAM                        |
| VGA/ LCD Controller   | Intel 852GM Extreme Graphics2 Engine up to 64MB UMA Video RAM  |
| Ethernet              | Intel 82562ET 10/100Mbps Controller                            |
| I/O Chips             | W83627HG                                                       |
| BIOS                  | Phoenix-Award BIOS                                             |
| Audio                 | ALC655 AC'97 codec,<br>supports MIC-In/ Line-In / Line-Out     |
| LCD                   | Supports 18/36 bit LVDS up to 1600 x 1200                      |
| Hardware Monitor      | Integrated in W83627HG                                         |
| RTC                   | Built-in Intel ICH4 with lithium battery                       |
| Power Input Connector | 1*6-pin power terminal                                         |
| Operation Temp.       | 0 - 60°C (32 - 140°F)                                          |
| Watchdog Timer        | 1 - 255 Level (Sec. or Min.)                                   |
| Dimension (L x W)     | 116 x 96 mm (4.6" x 3.8")                                      |

#### 1.10 Board Dimensions

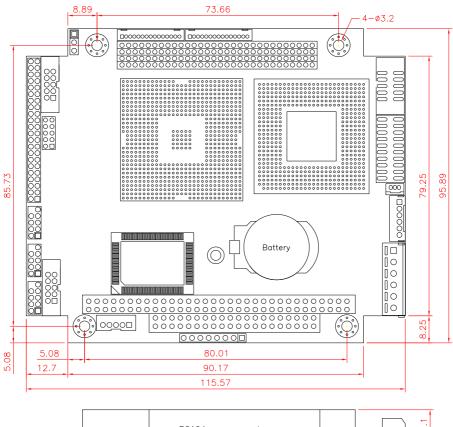

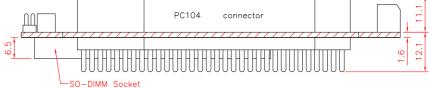

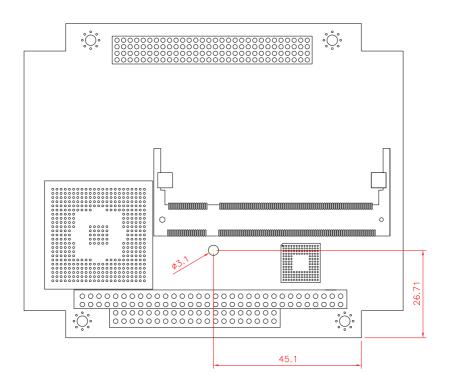

## Chapter 2 Installation

#### 2.1 Jumpers and Connectors

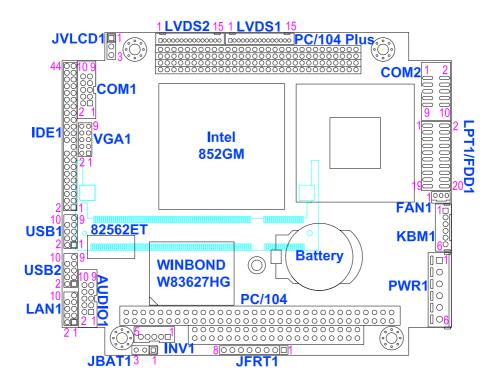

#### Jumpers

#### 2.2 JVLCD1: LCD Panel Voltage Select

The voltage of LCD panel could be selected by JVLCD1 in 5V or 3.3V.

| Pin | Voltage |
|-----|---------|
| 12  | 5\/     |

| 1-2 | 50             |
|-----|----------------|
| 2-3 | 3.3V (Default) |

#### 2.3 JBAT1: CMOS Setup

- Pin Mode
- 1-2 Keep CMOS (Default)
- 2-3 Clear CMOS

|   | 0 | 0 |
|---|---|---|
| 1 |   | 3 |

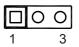

#### Connectors

#### 2.4 LVDS1/ LVDS2: LVDS LCD Connector

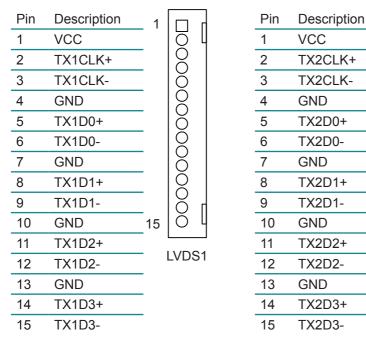

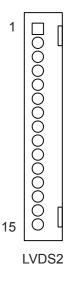

#### 2.5 PC/104 Plus: PC/104+ PCI Interface

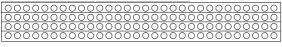

PC/104+

#### 2.6 COM1/ COM2

| Pin | Description | Pin | Description |
|-----|-------------|-----|-------------|
| 1   | DCD         | 2   | RXD         |
| 3   | TXD         | 4   | DTR         |
| 5   | GND         | 6   | DSR         |
| 7   | RTS         | 8   | CTS         |
| 9   | RI          | 10  | N/C         |

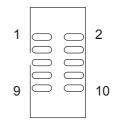

#### 2.7 LPT1/ FDD1: Parallel Port or FDD Connector

It can be selected by LPT or FDD mode via BIOS

| Pin | Description | Pin | Description |
|-----|-------------|-----|-------------|
| 1   | STROBE      | 2   | AFD         |
| 3   | PTD0        | 4   | ERROR       |
| 5   | PTD1        | 6   | INIT        |
| 7   | PTD2        | 8   | SLIN        |
| 9   | PTD3        | 10  | GND         |
| 11  | PTD4        | 12  | GND         |
| 13  | PTD5        | 14  | GND         |
| 15  | PTD6        | 16  | BUSY        |
| 17  | PTD7        | 18  | PE          |
| 19  | ACK         | 20  | SELECT      |

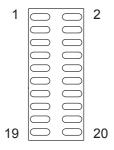

#### 2.8 FAN1: CPU Fan Power Connector

CPUF1 is a 3-pin header for the CPU fan. The fan must be a 12V fan.

| Pin | Description |
|-----|-------------|
| 1   | FAN_CTL     |

| 2 +12V |  |
|--------|--|
|--------|--|

3 GND

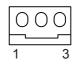

#### 2.9 KBM1: Keyboard & Mouse

6-pin Keyboard & Mouse wafer connector

| Pin | Description |
|-----|-------------|
| 1   | KB_DATA     |
| 2   | GND         |
| 3   | MS_DATA     |
| 4   | KB_CLK      |
| 5   | KB_VCC      |
| 6   | MS_CLK      |

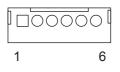

#### 2.10 PWR1: Power Supply Connector

| Pin | Description |
|-----|-------------|
| 1   | 12V         |
| 2   | GND         |
| 3   | GND         |
| 4   | GND         |
| 5   | 5V          |
| 6   | 5V          |

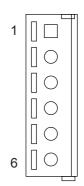

#### 2.11 JFRT1: Switches and Indicators

It provides connectors for system indicators that provides light indication of the computer activities and switches to change the computer status.

| Pin | Description |
|-----|-------------|
| 1   | RESET+      |
| 2   | GND         |
| 3   | PWR LED+    |
| 4   | GND         |
| 5   | HDD LED+    |
| 6   | HDD LED-    |
| 7   | SPK OUT+    |
| 8   | SPK OUT-    |

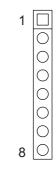

#### 2.12 PC/104: PC/104 ISA Interface

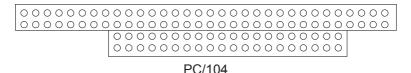

2.13 INV1: LCD Inverter Connector

Onboard 5-pin mini boxheader

- PinDescription1+12V2GND
- 3 Backlight on/off
- 4 Brightness control
- 5 GND

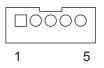

#### 2.14 LAN1: Fast Ethernet Connector

| Pin | Description | Pin | Description |
|-----|-------------|-----|-------------|
| 1   | TX+         | 2   | TX-         |
| 3   | RX+         | 4   | D2+         |
| 5   | D2+         | 6   | RX-         |
| 7   | D3+         | 8   | D3+         |
| 9   | GND         |     |             |

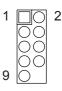

#### 2.15 AUDIO1: Audio Interface Connector

AUDIO1, ALC655 AC'97 Codec, is composed of Line in, Line out and Microphone jacks.

| Pin | Description   | Pin | Description    | _ |    |    |
|-----|---------------|-----|----------------|---|----|----|
| 1   | Line_in Left  | 2   | Line_in Right  | 1 |    | 2  |
| 3   | GND           | 4   | GND            |   |    |    |
| 5   | Mic_in        | 6   | N/C            |   |    |    |
| 7   | GND           | 8   | GND            | 9 | 00 | 10 |
| 9   | Line_out Left | 10  | Line_out Right | - |    |    |

#### 2.16 USB1/ USB2: USB Connector

USB1/ USB2 supports two USB 2.0 w/ 480MB/s by pin header

| Pin | Description | Pin | Description |
|-----|-------------|-----|-------------|
| 1   | +5V         | 2   | +5V         |
| 3   | USBD-       | 4   | USBD-       |
| 5   | USBD+       | 6   | USBD+       |
| 7   | GND         | 8   | GND         |
| 9   | GND         | 10  | N/C         |

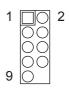

#### 2.17 IDE1: 44-pin IDE Connector

| Pin | Description | Pin | Description  |
|-----|-------------|-----|--------------|
| 1   | IDE RESET   | 2   | GND          |
| 3   | DATA7       | 4   | DATA8        |
| 5   | DATA6       | 6   | DATA9        |
| 7   | DATA5       | 8   | DATA10       |
| 9   | DATA4       | 10  | DATA11       |
| 11  | DATA3       | 12  | DATA12       |
| 13  | DATA2       | 14  | DATA13       |
| 15  | DATA1       | 16  | DATA14       |
| 17  | DATA0       | 18  | DATA15       |
| 19  | GND         | 20  | N/C          |
| 21  | REQ         | 22  | GND          |
| 23  | IO WRITE    | 24  | GND          |
| 25  | IO READ     | 26  | GND          |
| 27  | IO READY    | 28  | N/C          |
| 29  | DACK        | 30  | GND          |
| 31  | IRQ14       | 32  | N/C          |
| 33  | ADDR1       | 34  | ATA66 DETECT |
| 35  | ADDR0       | 36  | ADDR2        |
| 37  | CS#2        | 38  | CS#3         |
| 39  | IDEACTP     | 40  | GND          |
| 41  | VCC (+5V)   | 42  | VCC (+5V)    |
| 43  | GND         | 44  | N/C          |

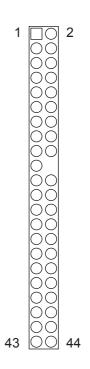

| Pin | Description | Pin | Description | 1 🖂 2   |
|-----|-------------|-----|-------------|---------|
| 1   | RED         | 2   | GND         |         |
| 3   | GREEN       | 4   | GND         | 00      |
| 5   | BLUE        | 6   | CRTDEC      | 9 00 10 |
| 7   | HSYNC       | 8   | GND         | _       |
| 9   | VSYNC       | 10  | GND         | _       |

#### 2.18 VGA1: CRT Connector

#### 2.19 Heatsink Installation

- 1. Put the heatsink on Em104P-i8523, and screw it on in the direction shown in the figure below. Insert two screws (No. 1) downward into the holes and turn them tightly.
- 2. Insert screw (No. 2) upward into the hole and turn it tightly.
- 3. Insert two screws (No. 3) downward into the holes and turn them tightly.

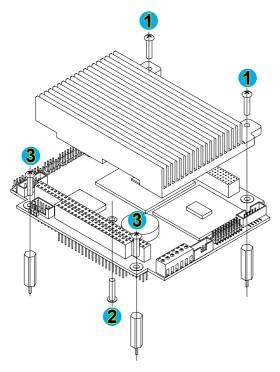

# Chapter 3 BIOS

#### 3.1 BIOS Introduction

The Award BIOS (Basic Input/Output System) installed in your computer system's. The BIOS provides for a standard device such as disk drives, serial ports and parallel ports. It also adds password protection as well as special support for detailed fine-tuning of the chipset controlling the entire system.

| Phoenix - AwardBIOS CMOS Setup Utility                                                                                                    |                                                                                                    |  |  |
|----------------------------------------------------------------------------------------------------|----------------------------------------------------------------------------------------------------|--|--|
| <ul> <li>Standard CMOS Features</li> <li>Advanced BIOS Features</li> <li>Advanced Chipset Features</li> <li>Integrated Peripherals</li> <li>Power Management Setup</li> <li>PnP/PCI Configurations</li> </ul> | <ul> <li>PC Health Status</li> <li>Frequency/Voltage Control<br/>Load Optimized Defaults</li> <li>Set Password</li> <li>Save &amp; Exit Setup</li> <li>Exit Without Saving</li> </ul> |  |  |
| Esc : Quit F9 : Menu in BIOS ↑↓ → + : Select Item<br>F10 : Save & Exit Setup<br>Time, Date, Hard Disk Type                                                                                                    |                                                                                                    |  |  |

#### 3.2 BIOS Setup

The Award BIOS provides a Setup utility program for specifying the system configurations and settings. The BIOS ROM of the system stores the Setup utility.

When you turn on the computer, the Award BIOS is immediately activated. Pressing the <Del> key immediately allows you to enter the Setup utility. If you a little bit late press the <Del> key, POST (Power On Self Test) will continue with its test routines, thus preventing you from invoking the Setup. If you still wish to enter Setup, restart the system by pressing the "Reset" button or simultaneously pressing the <Ctrl>, <Alt> and <Delete> keys. You can also restart by turning the system Off and back On again. The following message will appear on the screen:

#### Press <DEL> to Enter Setup

In general, you press the arrow keys to highlight items, <Enter> to select, the <PgUp> and <PgDn> keys to change entries, <F1> for help and <Esc> to quit. When you enter the Setup utility, the Main Menu screen will appear on the screen. The Main Menu allows you to select from various setup functions and exit choices.

#### 3.3 Standard CMOS Features

| Date (mm:dd:yy)<br>Time (hh:mm:ss)             | Thu, May 31 2007<br>4 : 59 : 59 | Item Help                                                  |
|------------------------------------------------|---------------------------------|------------------------------------------------------------|
| ► IDE Primary Master<br>► IDE Primary Slave    |                                 | Menu Level ►<br>Change the day, month,<br>year and century |
| Drive A                                        | [None]                          | year and century                                           |
| Video<br>Halt On                               | [EGA/VGA]<br>[All Errors]       |                                                            |
| Base Memory<br>Extended Memory<br>Total Memory | 640К<br>60416К<br>61440К        |                                                            |

"Standard CMOS Features" allows you to record some basic hardware configurations in your computer system and set the system clock and error handling. If the CPU card is already installed in a working system, you will not need to select this option.

You will need to run the Standard CMOS option, however, if you change your system hardware configurations, shch as onboard battery fails, or the configuration stored in the CMOS memory was lost or damaged.

#### Date

| The date format is: | Day : Sun to Sat    |
|---------------------|---------------------|
|                     | Month : 1 to 12     |
|                     | Date : 1 to 31      |
|                     | Year : 1999 to 2099 |

#### Time

The time format is:

Hour : 00 to 23 Minute : 00 to 59 Second : 00 to 59

To set the date & time, highlight the "Date" & "Time" and use the <PgUp>/ <PgDn> or +/- keys to set the current time.

#### IDE Primary HDDs / IDE Secondary HDDs

The onboard PCI IDE connectors provide Primary and Secondary channels for connecting up to four IDE hard disks or other IDE devices.

Each channel can support up to two hard disks; the first is the "Master" and the second is the "Slave".

Press <Enter> to configure the hard disk. The selections include Auto,

Manual, and None. Select 'Manual' to define the drive information manually. You will be asked to enter the following items.

|               | 0                          |
|---------------|----------------------------|
| Cylinder:     | Number of cylinders        |
| Head:         | Number of read/write heads |
| Precomp:      | Write precompensation      |
| Landing Zone: | Landing zone               |
| Sector:       | Number of sectors          |

The Access Mode selections are as follows:

CHS (HD < 528MB) LBA (HD > 528MB and supports Logical Block Addressing) Large (for MS-DOS only) Auto

#### Drive A / Drive B

These fields identify the types of floppy disk drive A or drive B that has been installed in the computer. The available specifications are:

| None          | 360K, 5.25 in. | 1.2M, 5.25 in. |
|---------------|----------------|----------------|
| 720K, 3.5 in. | 1.44M, 3.5 in. | 2.88M, 3.5 in. |

#### Video

This field selects the type of video display card installed in your system. You can choose the following video display cards:

| EGA/VGA | For EGA, VGA, SEGA, SVGA or PGA monitor |
|---------|-----------------------------------------|
|         | adapters. (default)                     |
| CGA 40  | Power up in 40 column mode.             |
| CGA 80  | Power up in 80 column mode.             |
| MONO    | For Hercules or MDA adapters.           |
|         |                                         |

#### Halt On

This field determines whether or not the system will halt if an error is detected during power up.

| All errors (default) | Whenever the BIOS detects a non-fatal error, the system will stop and you will be prompted.   |
|----------------------|-----------------------------------------------------------------------------------------------|
| No errors            | The system boot will not be halted for any error that may be detected.                        |
| All, But Keyboard    | The system boot will not be halted for a keyboard error; it will stop for all other errors.   |
| All, But Diskette    | The system boot will not be halted for a disk error; it will stop for all other errors.       |
| All, But Disk/Key    | The system boot will not be halted for a keyboard or disk error; it will stop for all others. |

#### 3.4 Advanced BIOS Features

| Phoenix - AwardBIOS CMOS Setup Utility<br>Advanced BIOS Features                                                                                                    |                                            |  |  |
|----------------------------------------------------------------------------------------------------|--------------------------------------------|--|--|
| CPU L1 & L2 Cache [Enabled]                                                                                                    | Item Help                                  |  |  |
| CPU L3 Cache [Enabled]<br>Quick Power On Self Test [Enabled]<br>First Boot Device [HDD-0]<br>Second Boot Device [Disabled]<br>Boot Other Device [Enabled]<br>Boot Up Floppy Seek [Enabled]<br>Boot Up NumLock Status [On]<br>Gate A20 Option [Fast]<br>Typematic Rate Setting [Disabled]<br>X Typematic Rate (Chars/Sec) 6<br>X Typematic Delay (Msec) 250<br>Security Option [Setup]<br>APIC Mode [Disabled]<br>X MPS Version Control For OS 1.4<br>OS Select For DRAM > 64MB [Non-OS2]<br>Small Logo(EPA) Show [Enabled] | Menu Leve] ►                               |  |  |
|                                                                                                    | ESC:Exit F1:General Help<br>nized Defaults |  |  |

#### CPU L1/ L2/ L3 Cache

Cache memory is additional memory that is faster than conventional DRAM (system memory).

CPUs from 486-type on up contain internal cache memory, and most, but not all, modern PCs have additional (external) cache memory.

When the CPU requests data, the system transfers the requested data from the main DRAM into cache memory, for even faster access by the CPU.

These allow you to enable (speed up memory access) or disable the cache function.

#### **Quick Power On Self Test**

When enabled, this field speeds up the Power On Self Test (POST) after the system is turned on.

If it is set to Enabled, BIOS will skip some items.

Setting: Enabled (Default), Disabled.

#### First/ Second/ Third Boot Device

These fields determine the drive that the system searches first for an operating system. The options available include Setting: Floppy, LS120, HDD-0, SCSI, CDROM, HDD-1, ZIP100, USB-FDD, USB-ZIP, USB-CDROM, USB-HDD, LAN and Disabled.

#### **Boot Other Device**

It allows the system to search for an OS from other devices other than the ones selected in the First/ Second/ Third Boot Device. Setting: Enabled (Default), Disabled.

#### **Boot Up Floppy Seek**

This feature controls whether the BIOS checks for a floppy drive while booting up. If it cannot detect one (either due to improper configuration or its absence), it will flash an error message. Setting: Enabled (Default), Disabled.

#### **Boot Up NumLock Status**

It allows you to activate the NumLock function after you power up the system. Setting: On (Default), Off.

#### Gate A20 Option

It allows you to select how the Gate A20 is worked. Gate A20 is a device used to address memory above 1 MB. Setting: Normal, Fast (Default).

#### **Typematic Rate Setting**

When disabled, continually holding down a key on your keyboard will generate only one instance. When enabled, you can set the two typematic controls listed at the next.

Setting: Disabled (Default), Enabled.

#### Typematic Rate (Chars/Sec)

When the typematic rate is enabled, the system registers repeated keystrokes speeds. Setting: 6 to 30 characters per second.

#### **Typematic Delay (Msec)**

When the typematic rate is enabled, this item allows you to set the time interval for displaying the first and second characters. Setting: 250 (Default), 500, 750, 1000.

#### **Security Option**

It allows you to limit access to the System and Setup.

When you select System, the system prompts for the User Password every time you boot up.

When you select Setup, the system always boots up and prompts for the Supervisor Password only when the Setup utility is called up. Setting: Setup (Default), System.

#### **APIC Mode**

APIC stands for Advanced Programmable Interrupt Controller. Setting: Disabled (Default), Enabled.

#### **MPS Version Control for OS**

It is specifies the MPS (Multiprocessor Specification) version for your operating system. MPS version 1.4 added extended configuration tables to improve support for multiple PCI bus configurations and improve future expandability.

Setting: 1.1, 1.4 (Default).

#### OS Select for DRAM > 64MB

It allows the system to access greater than 64MB of DRAM memory when used with OS/2 that depends on certain BIOS calls to access memory. Setting: Non-OS2 (Default), OS2.

#### Small Logo (EPA) Show

The EPA logo appears at the right side of the monitor screen when the system is boot up.

Setting: Disabled, Enabled (Default).

#### 3.5 Advanced Chipset Features

| Phoenix - AwardBIOS CMOS Setup Utility<br>Advanced Chipset Features                                                                                                    |              |  |  |
|----------------------------------------------------------------------------------------------------|--------------|--|--|
| DRAM Timing Selectable [By SPD]                                                                                                    | Item Help    |  |  |
| CAS Latency Time [2.5]<br>Active to Precharge Delay [7]<br>DRAM RAS# to CAS# Delay [3]<br>DRAM RAS# precharge [3]<br>System BIOS Cacheable [Enabled]<br>Video BIOS Cacheable [Disabled]<br>Memory Hole At 15M-16M [Disabled]<br>Delayed Transaction [Enabled]<br>Delay Prior to Thermal [16 Min]<br>AGP Aperture Size (MB) [64]<br>** On-Chip VGA Setting **<br>On-Chip VGA [Enabled]<br>[8MB]<br>On-Chip Frame Buffer Size<br>Boot Display [CRT]<br>Panel Number [1024x768 18bit] | Menu Level ► |  |  |
| ↑↓++:Move Enter:Select +/-/PU/PD:Value F10:Save ESC:Exit F1:General Help<br>F5:Previous Values F7: Optimized Defaults                                                                                                    |              |  |  |

#### **DRAM Timing Selectable**

It refers to the method by which the DRAM timing is selected. Setting: Manual, By SPD (Default).

#### **CAS Latency Time**

It allows CAS latency time in HCLKs as 2 or 2.5. The system board designer should set the values in this field, depending on the DRAM installed. Do not change the values in this field unless you change specifications of the installed DRAM or CPU. Setting: 2.5 (Default), 2.

#### Active to Precharge Delay

Setting: 7 (Default), 6, 5.

#### DRAM RAS# to CAS# Delay

It allows you to insert a delay between the RAS (Row Address Strobe) and CAS (Column Address Strobe) signals. This delay occurs when the SDRAM is written to, read from or refreshed. Reducing the delay improves the performance of the SDRAM.

Setting: 3 (Default), 2.

#### **DRAM RAS# Precharge**

It allows you to sets the number of cycles required for the RAS to accumulate its charge before the SDRAM refreshes. Setting: 3 (Default), 2.

#### System BIOS Cacheable

The setting of Enabled allows caching of the system BIOS ROM at F000h-FFFFh for better system performance. However, if any program writes to this memory area, a system error may result. Setting: Disabled, Enabled (Default).

#### Video BIOS Cacheable

The Setting Enabled allows caching of the video BIOS ROM at C0000h-F7FFFh for better video performance. However, if any program writes to this memory area, a system error may result. Setting: Disabled (Default), Enabled.

#### Memory Hole At 15M-16M

In order to improve performance, certain space in memory can be reserved for ISA cards. This memory must be mapped into the memory space below 16 MB.

Setting: Disabled (Default), Enabled.

#### **Delayed Transaction**

The chipset has an embedded 32-bit posted write buffer to support delay transactions cycles. Select Enabled to support compliance with PCI specification version 2.1. Setting: Disabled, Enabled (Default).

#### **Delay Prior to Thermal**

This field activates the CPU thermal function after the systems boots for the set number of minutes. Setting: 4 Min, 8 Min, 16 Min (Default), 32 Min.

#### AGP Aperture Size (MB)

It sets aperture size of the graphics. The aperture is a portion of the PCI memory address range dedicated for graphics memory address space. Host cycles that hit the aperture range are forwarded to the AGP without any translation.

Setting: 4, 8, 16, 32, 64 (Default), 128, 256.

#### **On-Chip VGA**

Setting: Enabled (Default), Disabled.

#### **On-Chip Frame Buffer Size**

Setting: 1MB, 4MB, 8MB (Default), 16MB, 32MB.

#### **Boot Display**

Setting: VBIOS Default, CRT (Default), LFP, CRT+LFP

#### **Panel Number**

## 3.6 Integrated Peripherals

| Phoenix - AwardBIOS CMOS Setup Utility<br>Integrated Peripherals |                                   |                              |  |               |              |  |
|------------------------------------------------------------------|-----------------------------------|------------------------------|--|---------------|--------------|--|
| <ul> <li>► OnChip</li> <li>► Onboard</li> </ul>                  | IDE Device                        | [Press Enter<br>[Press Enter |  | Item          | Item Help    |  |
| ► SuperIO                                                        |                                   | [Press Enter                 |  | Menu Level    | •            |  |
| îļ→←:Move                                                        | Enter:Select +<br>F5:Previous Val |                              |  | ESC:Exit F1:0 | General Help |  |

|                         | OnChip IDE Device |
|-------------------------|-------------------|
| On-Chip Primary PCI IDE | [Enabled]         |
| IDE Primary Master PIO  | [Auto]            |
| IDE Primary Slave PIO   | [Auto]            |
| IDE Primary Master UDMA | [Auto]            |
| IDE Primary Slave UDMA  | [Auto]            |
| IDE HDD Block Mode      | [Enabled]         |

## **On-Chip Primary PCI IDE**

The integrated peripheral controller contains an IDE interface with support for two IDE channels. Select Enabled to activate each channel separately. Setting: Disabled, Enabled (Default).

#### **IDE Primary Master/Slave PIO**

It allows your system HDD controller to run faster.

Rather than having the BIOS issue with a series of commands that transferring to or from the disk drive, PIO (Programmed Input/Output) allows the BIOS to communicate with the controller and CPU directly. When Auto is selected, the BIOS will select the best available mode. Setting: Auto (Default), Mode 0, Mode 1, Mode 2, Mode 3, Mode 4.

## **IDE Primary Master/Slave UDMA**

It allows your system to improve disk I/O throughput to 33MB/sec with the Ultra DMA33 feature.

Setting: Disabled, Auto.

## **IDE HDD Block Mode**

It allows your HDD controller to use the fast block mode to transfer data to and from your HDD drive.

Setting: Disabled, Enabled (Default).

|                      | Onboard Device |
|----------------------|----------------|
| USB Controller       | [Enabled]      |
| USB 2.0 Controller   | [Enabled]      |
| USB Keyboard Support | [Disabled]     |
| USB Mouse Support    | [Disabled]     |
| AC97 Audio           | [Auto]         |
| Init Display First   | [PCI Slot]     |

## **USB** Controller

Setting: Enabled (Default), Disabled.

#### **USB 2.0 Controller**

For using USB 2.0, it is necessary OS drivers must be installed first. Please update your system to at least Windows 2000 SP4 or Windows XP SP2. Setting: Enabled (Default), Disabled.

#### **USB Keyboard/ Mouse Support**

For using USB 2.0, it is necessary OS drivers must be installed first. Please update your system to at least Windows 2000 SP4 or Windows XP SP2. Setting: Disabled (Default), Enabled.

#### AC97 Audio

Setting: Auto (Default), Disabled.

#### **Init Display First**

This determines which VGA controller is initialized when the system boots. Setting: PCI Slot (Default), Onboard/AGP.

|                        | SuperIO Device |
|------------------------|----------------|
| Extrnal FDD Controller | [Disabled]     |
| Onboard Serial Port 1  | [3F8/IRQ4]     |
| Onboard Serial Port 2  | [2F8/IRQ3]     |
| Onboard Parallel Port  | [378/IRQ7]     |
| Parallel Port Mode     | [SPP]          |
| EPP Mode Select        | [EPP1.7]       |
| ECP Mode Use DMA       | [3]            |

## **External FDD Controller**

Select "Enabled" if your system has a floppy disk controller (FDC) installed and you wish to use it. Select "Disabled" if your system has an add-in FDC or has no floppy drive.

Setting: Disabled (Default), Enabled.

## **Onboard Serial/Parallel Port**

It allows you to select the onboard serial and parallel ports with their addresses.

| Setting: | Serial Port 1 | 3F8/IRQ4 (Default)  |
|----------|---------------|---------------------|
|          | Serial Port 2 | 2F8/IRQ3 (Default)  |
|          | Parallel Port | 378H/IRQ7 (Default) |

#### **Parallel Port Mode**

Setting:

SPP (Default) EPP ECP ECP+EPP Normal

## **EPP Mode Select**

Setting: EPP1.9, EPP1.7 (Default)

## ECP Mode Use DMA

Setting: 1, 3 (Default).

# 3.7 Power Management Setup

| Power-Supply Type                                                                                                    | Power Management Setup<br>User Define | Item Help                                        |
|----------------------------------------------------------------------------------------------------|---------------------------------------|--------------------------------------------------|
| ACPI Function<br>Power Management<br>Video Off Method<br>Video Off In Suspend<br>Suspend Type<br>MODEM Use IRQ<br>Suspend Mode<br>HDD Power Down<br>Soft-Off by PWR-BTTN<br>Power-On by LAN<br>** Reload Global Timer<br>Primary IDE 0<br>Primary IDE 1<br>Secondary IDE 1<br>Secondary IDE 1<br>FDD,COM,LPT Port<br>PCI PIRQ[A-D]# | [Disabled]                            | Menu Level ►                                     |
| †↓→+:Move Enter:Select +<br>F5:Previous Val                                                                                                    |                                       | ve ESC:Exit F1:General Help<br>ptimized Defaults |

#### **ACPI Function**

It supports ACPI (Advance Configuration and Power Interface). Setting: Enabled, Disabled (Default).

#### **Power Management**

It allows you to select the type of power saving management modes. Setting: User Define (Default) Each of the ranges is from 1 min. to 1hr. Except for HDD Power Down which ranges from 1 min. to 15 min Min Saving Max Saving Maximum power management

#### Video Off Method

| It defines the Video Off features. |                                             |  |  |
|------------------------------------|---------------------------------------------|--|--|
| Setting: Blank Screen              | Writes blanks to the video buffer           |  |  |
| V/H SYNC + Blank                   | blank the screen and turn off vertical and  |  |  |
|                                    | horizontal scanning                         |  |  |
| DPMS (Default)                     | Allowing BIOS to control the video display. |  |  |

## Video Off In Suspend

When enabled, the video is off in suspend mode. Setting: No, Yes (Default).

#### **Suspend Type**

Setting: Stop Grant (Default), PwrOn Suspend.

#### Modem Use IRQ

It sets the IRQ used by the Modem. Setting: NA (Default), 3, 4, 5, 7, 9, 10, 11.

#### **Suspend Mode**

When "Enabled", after the set time of system inactivity, all devices except the CPU will be shut off as the set time. Setting: Disabled (Default), 1 Min, 2 Min, 4 Min, 8 Min, 12 Min, 20 Min, 30 Min, 40 Min, 1 Hour.

#### **HDD Power Down**

When "Enabled", after the set time of system inactivity, the hard disk drive will be powered down while all other devices remain active. Setting: Disabled (Default), 1 Min - 15 Min.

#### Soft-Off by PWR-BTTN

It defines the power-off mode when using an ATX power supply.

In the Instant Off mode, It allows powering off immediately upon pressing the power button.

In the Delay 4 Sec mode, the system powers off when the power button is pressed for more than 4 seconds or enters the suspend mode when pressed for less than 4 seconds.

Setting: Instant-off (Default), Delay 4 Sec. .

## Power-On by LAN

It enables or disables the power on of the system through the modem connected or LAN. Setting: Disabled (Default), Enabled.

#### **Reload Global Timer Events**

The HDD, FDD, COM, LPT Ports, and PCI PIRQ are I/O events that can prevent the system from entering a power saving mode or can awaken the system from such a mode. When an I/O device wants to gain the attention of the operating system, it signals this by causing an IRQ to occur. When the operating system is ready to respond to the request, it interrupts itself and performs the service.

# 3.8 PNP/PCI Configurations

| Phoenix - AwardBIOS CMOS Setup Utility<br>PnP/PCI Configurations                                                                                                    |                                                                                                    |                                                                                                    |  |  |
|----------------------------------------------------------------------------------------------------|----------------------------------------------------------------------------------------------------|----------------------------------------------------------------------------------------------------|--|--|
| PNP OS Installed<br>Reset Configuration Data<br>Resources Controlled By<br>X IRQ Resources<br>X DMA Resources<br>X Memory Resources<br>PCI/VGA Palette Snoop<br>PCI IRQ Actived By | [No]<br>[Disabled]<br>[Auto(ESCD)]<br>Press Enter<br>Press Enter<br>Press Enter<br>[Disabled]<br>[Level] | Item Help<br>Menu Level ►<br>Select Yes if you are<br>using a Plug and Play<br>capable operating<br>system Select No if<br>you need the BIOS to<br>configure non-boot<br>devices |  |  |
| <pre>↑↓→+:Move Enter:Select +/-,<br/>F5:Previous Value</pre>                                                                                                    |                                                                                                    | ESC:Exit F1:General Help<br>nized Defaults                                                                                                    |  |  |

#### **PNP OS Installed**

It allows you to enable the PNP OS Install option if it is supported by the OS installed.

Setting: No (Default), Yes.

#### **Reset Configuration Data**

It allows you to determine whether to reset the configuration data or not. Setting: Disabled (Default), Enabled.

#### **Resources Controlled By**

This PnP BIOS can configure all of the boot and compatible devices with the use of a PnP operating system. Setting: Auto(ESCD) (Default), Manual.

## **IRQ / DMA Resources**

It allows you to configure the IRQ / DMA Resources.

## PCI/VGA Palette Snoop

Some non-standard VGA display cards may not show colors properly. It allows you to set whether or not MPEG ISA/VESA VGA cards can display with PCI/VGA.

When "Enabled", a PCI/VGA can display with an MPEG ISA/VESA VGA card.

When "Disabled", a PCI/VGA can not display with an MPEG ISA/VESA VGA card.

Setting: Disabled (Default), Enabled.

## **PCI IRQ Actived By**

Setting: Edge, Level (Default).

# 3.9 PC Health Status

|                                          | Phoenix - AwardBIOS CN<br>PC Health S              |                                                        |      |
|------------------------------------------|----------------------------------------------------|--------------------------------------------------------|------|
|                                          | perature                                           | Item Help                                              |      |
| Vcore<br>VTT<br>+3.3 V<br>+5 V<br>CPUFAN | Speed                                              | Menu Level ►                                           |      |
| †↓→←:Move                                | Enter:Select +/-/PU/PD:Value<br>F5:Previous Values | F10:Save ESC:Exit F1:General<br>F7: Optimized Defaults | Не]р |

#### Shutdown Temperature

It allows you to set the temperature by which the system automatically shuts down once the threshold temperature is reached.

The setting can help prevent damage to the system that is caused by overheating.

Setting: 60°C/140°F, 65°C/149°F, 70°C/158°F, Disabled (Default).

# 3.10 Frequency/Voltage Control

| Phoenix - AwardBIOS CMOS Setup Utility<br>Frequency/Voltage Control |                                               |                         |  |                           |      |
|---------------------------------------------------------------------|-----------------------------------------------|-------------------------|--|---------------------------|------|
|                                                                     | tect PCI Clk [Enabled]<br>Spectrum [Disabled] |                         |  | Item Help                 |      |
| Spread                                                              | Spectrum                                      |                         |  | Menu Leve                 | 9] ▶ |
| †↓→←:Move                                                           | Enter:Select<br>F5:Previous Va                | +/-/PU/PD:Value<br>lues |  | ESC:Exit F<br>ized Defaul |      |

## Auto Detect PCI Clk

It enables or disables the auto detection of the PCI clock. Setting: Enabled (Default), Disabled.

## **Spread Spectrum**

It sets the value of the spread spectrum. It is for CE testing use only. Setting: Disabled (Default), Enabled.

# 3.11 Load Optimized Defaults

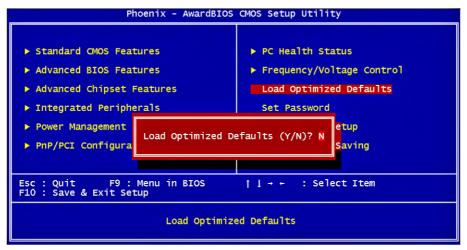

It allows you to load the default values to your system configuration. The default setting is optimal and enabled all high performance features.

## 3.12 Set Password

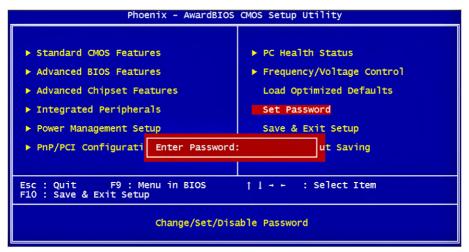

Useing Password to set a password that will be used exclusively on the system. To specify a password, highlight the type you want and press <Enter>.

The Enter Password: message prompts on the screen. Type the password, up to eight characters in length, and press <Enter>. And the system confirms your password by asking you to type it again. After setting a password, the screen automatically returns to the main screen.

To disable a password, just press the <Enter> key when you are prompted to enter the password. A message will confirm the password to be disabled. Once the password is disabled, the system will boot, then you can enter BIOS Setup freely.

# 3.13 Save & Exit Setup

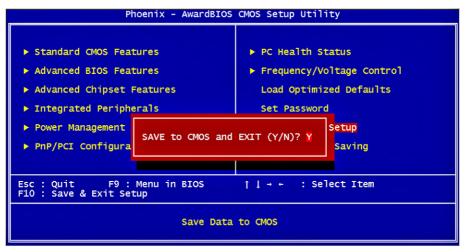

Typing "Y", you will quit the setup utility and save all the changes into the CMOS memory.

Typing "N", you will return to Setup utility.

# 3.14 Exit Without Saving

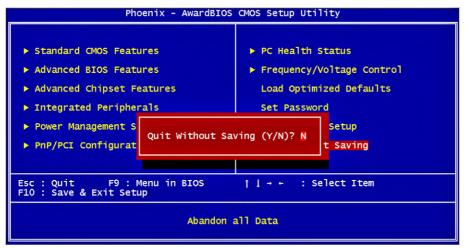

Typing "Y" will quit the Setup utility without saving the modifications. Typing "N" will return you to Setup utility.

# 3.15 BIOS Beep Sound code list

| Beep Sound              | Message                                 |
|-------------------------|-----------------------------------------|
| 1 short (Beep)          | System booting is normally              |
| 2 short (Beep)          | CMOS setting error                      |
| 1 long - 1 short (Beep) | DRAM error                              |
| 1 long - 2 short (Beep) | Display card or monitor connected error |
| 1 long - 3 short (Beep) | Keyboard error                          |
| 1 long - 9 short (Beep) | ROM error                               |
| Long (Beep) continuous  | DRAM hasn't inset correctly             |
| Short (Beep) continuous | POWER supply has problem                |

# 3.16 BIOS memory mapping

| Address                 | Device Description |
|-------------------------|--------------------|
| E000:0000h - F000:FFFFh | System BIOS Area   |
| D000:2000h - D000:FFFFh | Free space         |
| D000:0000h - D000:1FFFh | LAN ROM            |
| C000:E000h - CF00:FFFFh | Free space         |
| C000:0000h - C000:DFFFh | VGA BIOS           |
| A000:0000h - B000:FFFFh | VGA RAM            |
| 0000:0000h - 9000:FFFFh | DOS 640K           |

# 3.17 Award BIOS Post Codes

| CFh | Test CMOS read/write functionality                                                                              |  |  |
|-----|----------------------------------------------------------------------------------------------------|--|--|
| C0h | Early chipset initialization: Disable shadow RAM, L2 cache (socket 7 and below) program basic chipset registers |  |  |
| C1h | and below), program basic chipset registers<br>Detect memory: Auto detection of DRAM size, type and ECC, auto   |  |  |
|     | detection of L2 cache (socket 7 and below)                                                                      |  |  |
| C3h | h Expand compressed BIOS code to DRAM                                                                           |  |  |
| C5h | Call chipset hook to copy BIOS back to E000 & F000 shadow RAM                                                   |  |  |
| 01h |                                                                                                    |  |  |
| 02h |                                                                                                    |  |  |
| 03h | Initial Superio Early Init switch                                                                               |  |  |
| 04h | Reserved                                                                                                    |  |  |
| 05h | Blank out screen; Clear CMOS error flag                                                                         |  |  |
| 06h | Reserved                                                                                                    |  |  |
| 07h | Clear 8042 interface; Initialize 8042 self test                                                                 |  |  |
|     | Test special keyboard controller for Winbond 977 series Super I/O                                               |  |  |
| 08h | chips; Enable keyboard interface                                                                                |  |  |
| 09h | Reserved                                                                                                    |  |  |
|     | Disable PS/2 mouse interface (optional); Auto detect ports for                                                  |  |  |
| 0Ah | keyboard & mouse followed by a port & interface swap (optional);                                                |  |  |
|     | Reset keyboard for Winbond 977 series Super I/O chips                                                           |  |  |
| 0Bh | Reserved                                                                                                    |  |  |
| 0Ch | Reserved                                                                                                    |  |  |
| 0Dh | Reserved                                                                                                    |  |  |
| -   | Test F000h segment shadow to see whether it is read/write capable or                                            |  |  |
| 0Eh | not. If test fails, keep beeping the speaker                                                                    |  |  |
| 0Fh | Reserved                                                                                                    |  |  |
| 10h | Auto detect flash type to load appropriate flash read/write codes into                                          |  |  |
|     | the run time area in F000 for ESCD & DMI support                                                                |  |  |
| 11h | Reserved                                                                                                    |  |  |
| 12h | Use walking 1's algorithm to check out interface in CMOS circuitry.                                             |  |  |
|     | Also set real time clock power status and then check for overrride                                              |  |  |
| 13h | Reserved                                                                                                    |  |  |
| 14h | Program chipset default values into chipset. Chipset default values                                             |  |  |
|     | are MODBINable by OEM customers                                                                                 |  |  |
| 15h | Reserved                                                                                                    |  |  |
| 16h | Initial Early_Init_Onboard_Generator switch                                                                     |  |  |
| 17h | Reserved                                                                                                    |  |  |
| 18h | Detect CPU information including brand, SMI type (Cyrix or Intel) and                                           |  |  |
|     | CPU level (586 or 686)                                                                                          |  |  |
| 19h | Reserved                                                                                                    |  |  |
| 1Ah | Reserved                                                                                                    |  |  |
| 1Bh | Initial interrupts vector table. If no special specified, all H/W                                               |  |  |
|     | interrupts are directed to SPURIOUS_INT_HDLR & S/W interrupts to                                                |  |  |
|     | SPURIOUS_soft_HDLR                                                                                              |  |  |
| 1Ch |                                                                                                    |  |  |
| 1Dh | Initial EARLY_PM_INIT switch                                                                                    |  |  |
| 1Eh | Reserved                                                                                                    |  |  |
| 1Fh | Load keyboard matrix (notebook platform)                                                                        |  |  |
|     |                                                                                                    |  |  |

| 20h        | Reserved                                                                                                    |
|------------|----------------------------------------------------------------------------------------------------|
| 21h        | HPM initialization (notebook platform)                                                                                                    |
| 22h        | Reserved                                                                                                    |
| 23h        | Check validity of RTC value; Load CMOS settings into BIOS<br>stack. If CMOS checksum fails, use default value instead; Prepare<br>BIOS resource map for PCI & PnP use. If ESCD is valid, take into<br>consideration of the ESCD's legacy information; Onboard clock<br>generator initialization. Disable respective clock resource to empty<br>PCI & DIMM slots; Early PCI initialization - Enumerate PCI bus<br>number, assign memory & I/O resource, search for a valid VGA device<br>& VGA BIOS, and put it into C000:0 |
| 24h        | Reserved                                                                                                    |
| 25h        | Reserved                                                                                                    |
| 26h        | Reserved                                                                                                    |
| 27h        | Initialize INT 09 buffer                                                                                                    |
| 28h        | Reserved                                                                                                    |
| 2011       | Program CPU internal MTRR (P6 & PII) for 0-640K memory address;                                                                                                    |
| 29h        | Initialize the APIC for Pentium class CPU; Program early chipset<br>according to CMOS setup; Measure CPU speed; Invoke video BIOS                                                                                                    |
| 2Ah        | Reserved                                                                                                    |
| 2Bh        | Reserved                                                                                                    |
| 2Ch        | Reserved                                                                                                    |
| 2Dh        | Initialize multilanguage; Put information on screen display, including                                                                                                    |
|            | Award title, CPU type, CPU speed, etc                                                                                                    |
| 2Eh        | Reserved                                                                                                    |
| 2Fh        | Reserved                                                                                                    |
| 30h        | Reserved                                                                                                    |
| 31h        | Reserved                                                                                                    |
| 32h        | Reserved                                                                                                    |
| 33h        | Reset keyboard except Winbond 977 series Super I/O chips                                                                                                    |
| 34h        | Reserved                                                                                                    |
| 35h        | Reserved                                                                                                    |
| 36h        | Reserved                                                                                                    |
| 37h        | Reserved                                                                                                    |
| 38h        | Reserved                                                                                                    |
| 39h        | Reserved                                                                                                    |
| 3Ah        | Reserved                                                                                                    |
| 3Bh        | Reserved                                                                                                    |
| 3Ch        |                                                                                                    |
| 3Ch<br>3Dh | Test 8254                                                                                                    |
|            | Reserved                                                                                                    |
| 3Eh        | Test 8259 interrupt mask bits for channel 1                                                                                                    |
| 3Fh        | Reserved                                                                                                    |
| 40h        | Test 9259 interrupt mask bits for channel 2                                                                                                    |
| 41h        | Reserved                                                                                                    |
| 42h        | Reserved                                                                                                    |
| 43h        | Test 8259 functionality                                                                                                    |
| 44h        | Reserved                                                                                                    |
| 45h        | Reserved                                                                                                    |
| 46h        | Reserved                                                                                                    |
|            |                                                                                                    |

| 47h         | Initialize EISA slot                                                                                                    |  |
|-------------|----------------------------------------------------------------------------------------------------|--|
| 48h         | Reserved                                                                                                    |  |
| 49h         | Calculate total memory by testing the last double last word of each                                                                                                    |  |
| -           | 64K bade: Program writes allocation for AIVID K5 CPU                                                                                                    |  |
| 4Ah         | Reserved                                                                                                    |  |
| 4Bh         | Reserved                                                                                                    |  |
| 4Ch         | Reserved                                                                                                    |  |
| 4Dh         | Reserved                                                                                                    |  |
| 4Eh         | Program MTRR of M1 CPU; initialize L2 cache for P6 class CPU & program cacheable range; Initialize the APIC for P6 class CPU; On MP platform, adjust the cacheable range to smaller one in case the cacheable ranges between each CPU are not identical |  |
| 4Fh         | reserved                                                                                                    |  |
| 50h         | Initialize USB                                                                                                    |  |
| 51h         | Reserved                                                                                                    |  |
| 52h         | Test all memory (clear all extended memory to 0)                                                                                                    |  |
| 53h         | Reserved                                                                                                    |  |
| 54h         | Reserved                                                                                                    |  |
| 55h         | Display number of processors (multi-processor platform)                                                                                                    |  |
| 56h         | Reserved                                                                                                    |  |
| 57h         | Display PnP logo; Early ISA PnP initialization and assign CSN to                                                                                                    |  |
|             | every ISA PnP device                                                                                                    |  |
| 58h         | Resérved                                                                                                    |  |
| 59h         | Initialize the combined Trend Anti-Virus code                                                                                                    |  |
| 5Ah         | Reserved                                                                                                    |  |
| 5Bh         | Show message for entering AWDFLASH.EXE from FDD (optional<br>feature)                                                                                                    |  |
| 5Ch         | Reservéd                                                                                                    |  |
| 5Dh         | Initialize Init_Onboard_Super_IO switch; Initialize Init_Onboard_<br>AUDIO switch                                                                                                    |  |
| 5Eh         | Reserved                                                                                                    |  |
| 5Fh         | Reserved                                                                                                    |  |
| 60h         | Okay to enter Setup utility                                                                                                    |  |
| 61h         | Reserved                                                                                                    |  |
| 62h         | Reserved                                                                                                    |  |
| 63h         | Reserved                                                                                                    |  |
| 64h         | Reserved                                                                                                    |  |
| 65h         | Initialize PS/2 mouse                                                                                                    |  |
| 66h         | Reserved                                                                                                    |  |
| 67h         | Prepare memory size information for function call: INT 15h ax=E820h                                                                                                    |  |
| 68h         | Reserved                                                                                                    |  |
| 69h         | Turn on L2 cache                                                                                                    |  |
| 6Ah         | Reserved                                                                                                    |  |
| 6Bh         | Program chipset registers according to items described in Setup &<br>Auto-Configuration table                                                                                                    |  |
| 6Ch         | Reserved                                                                                                    |  |
| 6Dh         | Assign resources to all ISA PnP devices; Auto assign ports to onboard<br>COM ports if the corresponding item in Setup is set to "AUTO"                                                                                                    |  |
| 6Eh         | Reserved                                                                                                    |  |
| 6Fh         | Initialize floppy controller; Setup floppy related fields in 40:hardware                                                                                                    |  |
| <b>U</b> 11 | initial to hoppy controller, coup hoppy related holds in to indiaward                                                                                                    |  |

| 706          | Deserved                                                                                                    |  |
|--------------|----------------------------------------------------------------------------------------------------|--|
| 70h          | Reserved                                                                                                    |  |
| <u>71h</u>   | Reserved                                                                                                    |  |
| 72h          | Reserved                                                                                                    |  |
| 73h          | Enter AWDFLASH.EXE if: AWDFLASH.EXE is found in floppy dive<br>and ALT+F2 is pressed                                                                                                    |  |
| 74h          | Reserved                                                                                                    |  |
| 75h          | Detect and install all IDE devices: HDD, LS120, ZIP, CDROM                                                                                                    |  |
| 76h          | Reserved                                                                                                    |  |
| 77h          | Detect serial ports and parallel ports                                                                                                    |  |
| 78h          | Reserved                                                                                                    |  |
| 79h          | Reserved                                                                                                    |  |
| 7Ah          | Detect and install coprocessor                                                                                                    |  |
| 7Bh          | Reserved                                                                                                    |  |
| 7Ch          |                                                                                                    |  |
| 7Dh          |                                                                                                    |  |
| 7Eh          | Reserved                                                                                                    |  |
|              | Switch back to text mode if full screen logo is supported: if errors                                                                                                    |  |
| 7Fh          | occur, report errors & wait for keys, if no errors occur or F1 key is                                                                                                    |  |
| / 1 11       | pressed continue - Clear EPA or customization logo                                                                                                    |  |
| 80h          | Reserved                                                                                                    |  |
| 81h          | Reserved                                                                                                    |  |
| 0111         | Call chipset power management hook: Recover the text fond used                                                                                                    |  |
| 82H          | by EPA logo (not for full screen logo), If password is set, ask for                                                                                                    |  |
| 0.01.1       | password                                                                                                    |  |
| 83H          | Save all data in stack back to CMOS                                                                                                    |  |
| 84h          | Initialize ISA PnP boot devices                                                                                                    |  |
| 85h          | Final USB initialization; NET PC: Build SYSID structure; Switch<br>screen back to text mode; Set up ACPI table at top of memory; Invoke<br>ISA adapter ROM's; Assign IRQ's to PCI devices; Initialize APM; Clear<br>noise of IRQ's |  |
| 86h          | Reserved                                                                                                    |  |
| 87h          | Reserved                                                                                                    |  |
| 88h          | Reserved                                                                                                    |  |
| 89h          | Reserved                                                                                                    |  |
| 90h          | Reserved                                                                                                    |  |
| 91h          | Reserved                                                                                                    |  |
| 92h          | Reserved                                                                                                    |  |
| 93h          | Read HDD boot sector information for Trend Anti-Virus code                                                                                                    |  |
|              | Enable L2 cache; Program boot up speed; Chipset final initialization;                                                                                                    |  |
| 94h          | Power management final initialization; Clear screen and display<br>summary table; Program K <sup>^</sup> write allocation; Program P6 class write<br>combining                                                                     |  |
| 95h          | Program daylight saving; Update keyboard LED and typematic rate                                                                                                    |  |
|              | Build MP table; Build and update ESCD; Set CMOS century to 20h or                                                                                                    |  |
| 96h<br>FFh   | 19h; Load CMOS time into DOS timer tick; Build MSIRQ routing table                                                                                                    |  |
| <b>L L U</b> | Boot attempt (INT 19h)                                                                                                    |  |

This page is intentionally left blank.

# Chapter 4 Appendix

# 4.1 I/O Port Address Map

Each peripheral device in the system is assigned a set of I/O port addresses which also becomes the identity of the device.

The following table lists the I/O port addresses used.

| 00000000-0009FFFFSystem board extension for PnP BIOS00000000-FFFFFFFFPCI standard PCI-to-PCI bridge00000000-FFFFFFFFPCI standard PCI-to-PCI bridge0000000-FFFFFFFFPCI standard PCI-to-PCI bridge0000000-000AFFFFStandard PCI Graphics Adapter (VGA)000B0000-000BFFFFStandard PCI Graphics Adapter (VGA)000C0000-000CC7FFStandard PCI Graphics Adapter (VGA)000D8000-000DFFFIntel(R) PRO/100 VE Network Connection000D9800-000DBFFFMotherboard resources000F0000-000F3FFFMotherboard resources000F000-000F3FFFMotherboard resources000F4000-000F3FFFMotherboard resources000F8000-000FFFFFMotherboard resources000F8000-000F7FFFMotherboard resources000F8000-000F7FFFMotherboard resources000F8000-000F7FFFSystem board extension for PnP BIOS000F0000-00F7FFFFStandard PCI Graphics Adapter (VGA)0000000-D7FFFFFFFStandard PCI Graphics AdapterE000000-E3FFFFFFPCI standard PCI Graphics AdapterE000000-E3FFFFFFPCI standard PCI Hout BridgeE4100000-E400FFFIntel(R) PRO/100 VE Network ConnectionE400000-E400FFFFPCI standard PCI Graphics AdapterE4180000-E417FFFFStandard PCI Graphics AdapterE4200000-E4203FFPCI Universal Serial BusE4201000-E4201FFPCI Multimedia Audio DeviceE4202000-E42020FFPCI Multimedia Audio DeviceE4202000-E42020FFPCI Multimedia Audio Device | Address           | Device Description                     |
|----------------------------------------------------------------------------------------------------|-------------------|----------------------------------------|
| 0000000-FFFFFFFFPCI standard PCI-to-PCI bridge0000000-FFFFFFFFFPCI standard PCI-to-PCI bridge000A0000-000AFFFFStandard PCI Graphics Adapter (VGA)000B0000-000BFFFStandard PCI Graphics Adapter (VGA)000C0000-000CC7FFStandard PCI Graphics Adapter (VGA)000D8000-000D97FFIntel(R) PRO/100 VE Network Connection000D9800-000D8FFFMotherboard resources000F0000-000F3FFFMotherboard resources000F0000-000F3FFFMotherboard resources000F4000-000F3FFFMotherboard resources000F8000-000F3FFFMotherboard resources000F8000-000F7FFFSystem board extension for PnP BIOS000F8000-000F7FFFFStandard PCI Graphics Adapter (VGA)08000000-D7FFFFFFStandard PCI Graphics AdapterE0000000-E3FFFFFFPCI standard host CPU bridgeE4000000-E400FFFFPCI standard PCI-to-PCI bridgeE4100000-E417FFFFStandard PCI Graphics AdapterE4180000-E417FFFFStandard PCI Graphics AdapterE4200000-E4203FFPCI Universal Serial BusE4201000-E42011FFPCI Multimedia Audio Device                                                                                                    | 00000000-0009FFFF | System board extension for PnP BIOS    |
| 0000000-FFFFFFFPCI standard PCI-to-PCI bridge000A0000-000AFFFFStandard PCI Graphics Adapter (VGA)000B0000-000BFFFFStandard PCI Graphics Adapter (VGA)000C0000-000CC7FFStandard PCI Graphics Adapter (VGA)000D8000-000D97FFIntel(R) PRO/100 VE Network Connection000D9800-000D8FFFMotherboard resources000F0000-000F3FFFMotherboard resources000F0000-000F3FFFMotherboard resources000F0000-000F3FFFMotherboard resources000F4000-000F7FFFMotherboard resources000F8000-000F7FFFMotherboard resources000F8000-000F7FFFMotherboard resources000F8000-000F7FFFSystem board extension for PnP BIOS0000000-00F7FFFFStandard PCI Graphics Adapter (VGA)08000000-DFFFFFFFStandard PCI Graphics AdapterE0000000-E400FFFIntel(R) PRO/100 VE Network ConnectionE4000000-E400FFFPCI standard PCI-to-PCI bridgeE4100000-E417FFFFStandard PCI Graphics AdapterE4180000-E41FFFFFStandard PCI Graphics AdapterE4200000-E42003FFPCI Universal Serial BusE4201000-E42011FFPCI Multimedia Audio Device                                                                                                    | 00000000-FFFFFFFF | PCI standard PCI-to-PCI bridge         |
| 000A0000-000AFFFFStandard PCI Graphics Adapter (VGA)000B0000-000BFFFFStandard PCI Graphics Adapter (VGA)000C0000-000CC7FFStandard PCI Graphics Adapter (VGA)000D8000-000D97FFIntel(R) PRO/100 VE Network Connection000D9800-000DBFFFMotherboard resources000F0000-000F3FFFMotherboard resources000F0000-000F3FFFMotherboard resources000F0000-000F3FFFMotherboard resources000F0000-000F3FFFMotherboard resources000F000-000F7FFFMotherboard resources000F8000-000F7FFFMotherboard resources000F8000-000F7FFFSystem board extension for PnP BIOS0000000-00FFFFFFStandard PCI Graphics Adapter (VGA)08000000-D7FFFFFFStandard PCI Graphics AdapterE0000000-E3FFFFFFPCI standard host CPU bridgeE4100000-E400FFFIntel(R) PRO/100 VE Network ConnectionE4180000-E417FFFFStandard PCI Graphics AdapterE4180000-E417FFFFStandard PCI Graphics AdapterE4180000-E41FFFFPCI Universal Serial BusE4201000-E42011FFPCI Multimedia Audio Device                                                                                                    | 00000000-FFFFFFFF | PCI standard PCI-to-PCI bridge         |
| 000B0000-000BFFFFStandard PCI Graphics Adapter (VGA)000C0000-000CC7FFStandard PCI Graphics Adapter (VGA)000D8000-000D97FFIntel(R) PRO/100 VE Network Connection000D9800-000DBFFFMotherboard resources000F0000-000F3FFFMotherboard resources000F0000-000F3FFFMotherboard resources000F4000-000F3FFFMotherboard resources000F4000-000F7FFFMotherboard resources000F4000-000F7FFFMotherboard resources000F8000-000F7FFFMotherboard resources000F8000-00F7FFFFSystem board extension for PnP BIOS0000000-00F7FFFFFStandard PCI Graphics Adapter (VGA)D8000000-D7FFFFFFStandard PCI Graphics AdapterE000000-E3FFFFFFPCI standard host CPU bridgeE4000000-E400FFFIntel(R) PRO/100 VE Network ConnectionE4100000-E40FFFFFStandard PCI Graphics AdapterE4180000-E41FFFFFStandard PCI Graphics AdapterE4180000-E41FFFFFPCI standard PCI Graphics AdapterE4200000-E42003FFPCI Universal Serial BusE4201000-E42011FFPCI Multimedia Audio Device                                                                                                    | 00000000-FFFFFFFF | PCI standard PCI-to-PCI bridge         |
| 0000C0000-000CC7FFStandard PCI Graphics Adapter (VGA)000D8000-000D97FFIntel(R) PRO/100 VE Network Connection000D9800-000DBFFFMotherboard resources000F0000-000F3FFFMotherboard resources000F0000-000F3FFFMotherboard resources000F4000-000F3FFFMotherboard resources000F4000-000F7FFFMotherboard resources000F8000-000F7FFFMotherboard resources000F8000-000F7FFFMotherboard resources00100000-00FFFFFFSystem board extension for PnP BIOSD0000000-D7FFFFFFStandard PCI Graphics Adapter (VGA)D8000000-D7FFFFFFStandard PCI Graphics AdapterE0000000-E3FFFFFPCI standard host CPU bridgeE4000000-E400FFFIntel(R) PRO/100 VE Network ConnectionE4000000-E40FFFFFPCI standard PCI Graphics AdapterE4180000-E417FFFFStandard PCI Graphics AdapterE4180000-E417FFFFStandard PCI Graphics AdapterE4180000-E417FFFFPCI Universal Serial BusE4201000-E42011FFPCI Multimedia Audio Device                                                                                                    | 000A0000-000AFFFF | Standard PCI Graphics Adapter (VGA)    |
| 000D8000-000D97FFIntel(R) PRO/100 VE Network Connection000D9800-000DBFFFMotherboard resources000F0000-000F3FFFMotherboard resources000F0000-000F3FFFMotherboard resources000F4000-000F7FFFMotherboard resources000F8000-000F7FFFMotherboard resources000F8000-000F7FFFMotherboard resources000F8000-000F7FFFMotherboard resources000F8000-000F7FFFFSystem board extension for PnP BIOSD000000-D7FFFFFFStandard PCI Graphics Adapter (VGA)D8000000-D7FFFFFFStandard PCI Graphics AdapterE000000-E3FFFFFFPCI standard host CPU bridgeE400000-E4000FFFIntel(R) PRO/100 VE Network ConnectionE400000-E40FFFFPCI standard PCI-to-PCI bridgeE4180000-E417FFFFStandard PCI Graphics AdapterE4180000-E417FFFFStandard PCI Graphics Adapter (VGA)E4200000-E42003FFPCI Universal Serial BusE4201000-E42011FFPCI Multimedia Audio Device                                                                                                    | 000B0000-000BFFFF | Standard PCI Graphics Adapter (VGA)    |
| 000D9800-000DBFFFMotherboard resources000F0000-000F3FFFMotherboard resources000F0000-000F3FFFMotherboard resources000F4000-000F7FFFMotherboard resources000F8000-000F7FFFMotherboard resources000F8000-000FFFFFMotherboard resources00100000-00FFFFFSystem board extension for PnP BIOSD000000-D7FFFFFFStandard PCI Graphics Adapter (VGA)D8000000-D7FFFFFFStandard PCI Graphics AdapterE0000000-E3FFFFFFPCI standard host CPU bridgeE4000000-E4000FFFIntel(R) PRO/100 VE Network ConnectionE4100000-E40FFFFFPCI standard PCI Graphics AdapterE4180000-E417FFFFStandard PCI Graphics AdapterE4180000-E417FFFFStandard PCI Graphics Adapter (VGA)E4200000-E4203FFPCI Universal Serial BusE4201000-E42011FFPCI Multimedia Audio Device                                                                                                    | 000C0000-000CC7FF | Standard PCI Graphics Adapter (VGA)    |
| 000F0000-000F3FFFMotherboard resources000F0000-000F3FFFMotherboard resources000F4000-000F7FFFMotherboard resources000F8000-000FFFFFMotherboard resources00100000-00FFFFFSystem board extension for PnP BIOSD000000-D7FFFFFFStandard PCI Graphics Adapter (VGA)D8000000-DFFFFFFStandard PCI Graphics AdapterE000000-E3FFFFFPCI standard host CPU bridgeE400000-E4000FFFIntel(R) PRO/100 VE Network ConnectionE4100000-E40FFFFFStandard PCI Graphics AdapterE4100000-E417FFFFStandard PCI Graphics AdapterE4180000-E417FFFFStandard PCI Graphics AdapterE4200000-E4203FFPCI Universal Serial BusE4201000-E42011FFPCI Multimedia Audio Device                                                                                                    | 000D8000-000D97FF | Intel(R) PRO/100 VE Network Connection |
| 000F0000-000F3FFFMotherboard resources000F4000-000F7FFFMotherboard resources000F8000-000FFFFFMotherboard resources00100000-00FFFFFSystem board extension for PnP BIOSD000000-D7FFFFFFStandard PCI Graphics Adapter (VGA)D8000000-DFFFFFFStandard PCI Graphics AdapterE000000-E3FFFFFPCI standard host CPU bridgeE4000000-E4000FFFIntel(R) PRO/100 VE Network ConnectionE4000000-E40FFFFFPCI standard PCI-to-PCI bridgeE4100000-E417FFFFStandard PCI Graphics AdapterE4180000-E417FFFFStandard PCI Graphics Adapter (VGA)E4200000-E4203FFPCI Universal Serial BusE4201000-E42011FFPCI Multimedia Audio Device                                                                                                    | 000D9800-000DBFFF | Motherboard resources                  |
| 000F4000-000F7FFFMotherboard resources000F8000-000FFFFFMotherboard resources00100000-00FFFFFSystem board extension for PnP BIOSD000000-D7FFFFFFStandard PCI Graphics Adapter (VGA)D8000000-DFFFFFFFStandard PCI Graphics AdapterE000000-E3FFFFFFPCI standard host CPU bridgeE4000000-E4000FFFIntel(R) PRO/100 VE Network ConnectionE400000-E40FFFFFPCI standard PCI-to-PCI bridgeE4100000-E417FFFFStandard PCI Graphics AdapterE4180000-E417FFFFStandard PCI Graphics Adapter (VGA)E4200000-E4203FFPCI Universal Serial BusE4201000-E42011FFPCI Multimedia Audio Device                                                                                                    | 000F0000-000F3FFF | Motherboard resources                  |
| 000F8000-000FFFFFMotherboard resources00100000-00FFFFFSystem board extension for PnP BIOSD000000-D7FFFFFFStandard PCI Graphics Adapter (VGA)D8000000-DFFFFFFFStandard PCI Graphics AdapterE0000000-E3FFFFFPCI standard host CPU bridgeE4000000-E4000FFFIntel(R) PRO/100 VE Network ConnectionE4000000-E40FFFFFPCI standard PCI-to-PCI bridgeE4100000-E417FFFFStandard PCI Graphics AdapterE4180000-E417FFFFStandard PCI Graphics Adapter (VGA)E4200000-E42003FFPCI Universal Serial BusE4201000-E42011FFPCI Multimedia Audio Device                                                                                                    | 000F0000-000F3FFF | Motherboard resources                  |
| 0010000-00FFFFFSystem board extension for PnP BIOSD000000-D7FFFFFStandard PCI Graphics Adapter (VGA)D800000-DFFFFFFStandard PCI Graphics AdapterE000000-E3FFFFFPCI standard host CPU bridgeE4000000-E4000FFFIntel(R) PRO/100 VE Network ConnectionE4000000-E40FFFFFPCI standard PCI-to-PCI bridgeE4100000-E417FFFFStandard PCI Graphics AdapterE4180000-E417FFFFStandard PCI Graphics Adapter (VGA)E4200000-E42003FFPCI Universal Serial BusE4201000-E42011FFPCI Multimedia Audio Device                                                                                                    | 000F4000-000F7FFF | Motherboard resources                  |
| D000000-D7FFFFFFStandard PCI Graphics Adapter (VGA)D8000000-DFFFFFFFStandard PCI Graphics AdapterE0000000-E3FFFFFFPCI standard host CPU bridgeE4000000-E4000FFFIntel(R) PRO/100 VE Network ConnectionE4000000-E40FFFFFPCI standard PCI-to-PCI bridgeE4100000-E417FFFFStandard PCI Graphics AdapterE4180000-E41FFFFFStandard PCI Graphics Adapter (VGA)E4200000-E42003FFPCI Universal Serial BusE4201000-E42011FFPCI Multimedia Audio Device                                                                                                    | 000F8000-000FFFFF | Motherboard resources                  |
| D800000-DFFFFFFStandard PCI Graphics AdapterE000000-E3FFFFFPCI standard host CPU bridgeE4000000-E4000FFFIntel(R) PRO/100 VE Network ConnectionE4000000-E40FFFFFPCI standard PCI-to-PCI bridgeE4100000-E417FFFFStandard PCI Graphics AdapterE4180000-E41FFFFFStandard PCI Graphics Adapter (VGA)E4200000-E42003FFPCI Universal Serial BusE4201000-E42011FFPCI Multimedia Audio Device                                                                                                    | 00100000-00FFFFFF | System board extension for PnP BIOS    |
| E000000-E3FFFFFPCI standard host CPU bridgeE4000000-E4000FFFIntel(R) PRO/100 VE Network ConnectionE4000000-E40FFFFFPCI standard PCI-to-PCI bridgeE4100000-E417FFFFStandard PCI Graphics AdapterE4180000-E41FFFFFStandard PCI Graphics Adapter (VGA)E4200000-E42003FFPCI Universal Serial BusE4201000-E42011FFPCI Multimedia Audio Device                                                                                                    | D0000000-D7FFFFFF | Standard PCI Graphics Adapter (VGA)    |
| E4000000-E4000FFFIntel(R) PRO/100 VE Network ConnectionE4000000-E40FFFFFPCI standard PCI-to-PCI bridgeE4100000-E417FFFFStandard PCI Graphics AdapterE4180000-E41FFFFFStandard PCI Graphics Adapter (VGA)E4200000-E42003FFPCI Universal Serial BusE4201000-E42011FFPCI Multimedia Audio Device                                                                                                    | D8000000-DFFFFFFF | Standard PCI Graphics Adapter          |
| E400000-E40FFFFFPCI standard PCI-to-PCI bridgeE4100000-E417FFFFStandard PCI Graphics AdapterE4180000-E41FFFFFStandard PCI Graphics Adapter (VGA)E4200000-E42003FFPCI Universal Serial BusE4201000-E42011FFPCI Multimedia Audio Device                                                                                                    | E0000000-E3FFFFFF | PCI standard host CPU bridge           |
| E4100000-E417FFFFStandard PCI Graphics AdapterE4180000-E41FFFFFStandard PCI Graphics Adapter (VGA)E4200000-E42003FFPCI Universal Serial BusE4201000-E42011FFPCI Multimedia Audio Device                                                                                                    | E4000000-E4000FFF | Intel(R) PRO/100 VE Network Connection |
| E4180000-E41FFFFFStandard PCI Graphics Adapter (VGA)E4200000-E42003FFPCI Universal Serial BusE4201000-E42011FFPCI Multimedia Audio Device                                                                                                    | E4000000-E40FFFFF | PCI standard PCI-to-PCI bridge         |
| E4200000-E42003FFPCI Universal Serial BusE4201000-E42011FFPCI Multimedia Audio Device                                                                                                    | E4100000-E417FFFF | Standard PCI Graphics Adapter          |
| E4201000-E42011FF PCI Multimedia Audio Device                                                                                                    | E4180000-E41FFFFF | Standard PCI Graphics Adapter (VGA)    |
|                                                                                                    | E4200000-E42003FF | PCI Universal Serial Bus               |
| E4202000-E42020EE PCI Multimedia Audio Device                                                                                                    | E4201000-E42011FF | PCI Multimedia Audio Device            |
|                                                                                                    | E4202000-E42020FF | PCI Multimedia Audio Device            |
| FEC00000-FEC0FFFF System board extension for PnP BIOS                                                                                                    | FEC00000-FEC0FFFF | System board extension for PnP BIOS    |

| FEE00000-FEE0FFFF | System board extension for PnP BIOS                   |
|-------------------|-------------------------------------------------------|
| FFB00000-FFB7FFFF | System board extension for PnP BIOS                   |
| FFB80000-FFBFFFFF | Unknown Device                                        |
| FFF00000-FFFFFFFF | System board extension for PnP BIOS                   |
| Port 0000-FFFF    | PCI standard PCI-to-PCI bridge                        |
| Port 0020-0021    | Programmable interrupt controller                     |
| Port 0040-0043    | System timer                                          |
| Port 0060-0060    | Standard 101/102-Key or Microsoft Natural<br>Keyboard |
| Port 0061-0061    | System speaker                                        |
| Port 0070-0071    | System CMOS/real time clock                           |
| Port 0081-0083    | Direct memory access controller                       |
| Port 0087-0087    | Direct memory access controller                       |
| Port 0089-008B    | Direct memory access controller                       |
| Port 008F-0091    | Direct memory access controller                       |
| Port 00A0-00A1    | Programmable interrupt controller                     |
| Port 00C0-00DF    | Direct memory access controller                       |
| Port 00F0-00FF    | Numeric data processor                                |
| Port 0170-0177    | Secondary IDE controller (single fifo)                |
| Port 0170-0177    | Standard Dual PCI IDE Controller                      |
| Port 01F0-01F7    | Primary IDE controller (single fifo)                  |
| Port 02F8-02FF    | Communications Port (COM2)                            |
| Port 0376-0376    | Secondary IDE controller (single fifo)                |
| Port 0376-0376    | Standard Dual PCI IDE Controller                      |
| Port 0378-037F    | Printer Port (LPT1)                                   |
| Port 03B0-03BB    | Standard PCI Graphics Adapter (VGA)                   |
| Port 03C0-03DF    | Standard PCI Graphics Adapter (VGA)                   |
| Port 03F6-03F6    | Primary IDE controller (single fifo)                  |
| Port 03F6-03F6    | Standard Dual PCI IDE Controller                      |
| Port 03F8-03FF    | Communications Port (COM1)                            |
| Port 0400-04BF    | PCI bus                                               |
|                   |                                                       |

| Port 04D0-04D1 | PCI bus                                       |
|----------------|-----------------------------------------------|
| Port 0500-051F | PCI System Management Bus                     |
| Port 0778-077B | Printer Port (LPT1)                           |
| Port 0CF8-0CFF | PCI bus                                       |
| Port 9000-903F | Intel(R) PRO/100 VE Network Connection        |
| Port 9000-9FFF | PCI standard PCI-to-PCI bridge                |
| Port A000-A01F | Standard Universal PCI to USB Host Controller |
| Port A400-A41F | Standard Universal PCI to USB Host Controller |
| Port A800-A81F | Standard Universal PCI to USB Host Controller |
| Port AC00-AC07 | Standard PCI Graphics Adapter (VGA)           |
| Port B400-B4FF | PCI Multimedia Audio Device                   |
| Port B800-B83F | PCI Multimedia Audio Device                   |
| Port F000-F007 | Primary IDE controller (single fifo)          |
| Port F000-F00F | Standard Dual PCI IDE Controller              |
| Port F008-F00F | Secondary IDE controller (single fifo)        |
|                |                                               |

# 4.2 Interrupt Request Lines (IRQ)

Peripheral devices use interrupt request lines to notify CPU for the service required. The following table shows the IRQ used by the devices on board.

| Level  | Function                                           |
|--------|----------------------------------------------------|
| IRQ 00 | System Timer                                       |
| IRQ 01 | Standard 101/102-Key or Microsoft Natural Keyboard |
| IRQ 02 | Programmable interrupt controller                  |
| IRQ 03 | Communications Port (COM2)                         |
| IRQ 04 | Communications Port (COM1)                         |
| IRQ 05 | PCI Multimedia Audio Device                        |
| IRQ 05 | PCI System Management Bus                          |
| IRQ 05 | IRQ Holder for PCI Steering                        |
| IRQ 07 | Printer Port (LPT1)                                |
| IRQ 08 | System CMOS/real time clock                        |
| IRQ 09 | PCI Universal Serial Bus                           |
| IRQ 09 | IRQ Holder for PCI Steering                        |
| IRQ 0A | Standard Universal PCI to USB Host Controller      |
| IRQ 0A | Standard Universal PCI to USB Host Controller      |
| IRQ 0A | IRQ Holder for PCI Steering                        |
| IRQ 0A | Standard PCI Graphics Adapter (VGA)                |
| IRQ 0B | Intel(R) PRO/100 VE Network Connection             |
| IRQ 0B | Standard Universal PCI to USB Host Controller      |
| IRQ 0B | IRQ Holder for PCI Steering                        |
| IRQ 0C | PS/2 Compatible Mouse Port                         |
| IRQ 0D | Numeric data processor                             |
| IRQ 0E | Primary IDE controller (single fifo)               |
| IRQ 0E | Standard Dual PCI IDE Controller                   |
| IRQ 0F | Secondary IDE controller (single fifo)             |
| IRQ 0F | Standard Dual PCI IDE Controller                   |

This page is intentionally left blank.